# **TEXT MANIPULATIONS**

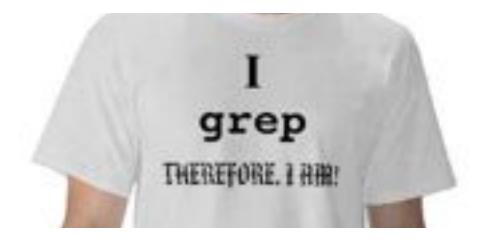

## String manipulations

**RegEx** is a language for describing **patterns** in strings

grep finds lines containing a pattern, and outputs them

• **sed** (stream editor) applies transformation rules to each line of text based on a pattern

• **awk** powerful text processing language

#### **Regular expressions**

| •                            | Matches any single character a.c matches abc, acc, etc.                                                                                         |  |  |  |  |
|------------------------------|----------------------------------------------------------------------------------------------------|--|--|--|--|
| []                           | Matches a set. [abc] matches a, b, or c. [a-zA-Z] matches any letter. [0-9] matches any number. "^" negates a set, [^abc] matches d, e, f, etc. |  |  |  |  |
| ^                            | Starting position anchor. <b>^abc</b> finds lines starting with <b>abc</b>                                                                      |  |  |  |  |
| \$                           | Ending position anchor. <b>xyz\$</b> finds lines ending with <b>xyz</b>                                                                         |  |  |  |  |
| ١                            | Escape symbol, to find special characters. $\  \  \  \  \  \  \  \  \  \  \  \  \ $                                                             |  |  |  |  |
| *                            | Match the preceding element zero or more times. <b>a*b</b> matches <b>ab</b> , <b>aab</b> , <b>aaab</b> , etc.                                  |  |  |  |  |
| Extended regular expressions |                                                                                                    |  |  |  |  |
| ?                            | Matches the preceding element zero or one time. <b>a*b</b> matches <b>b</b> , <b>ab</b> , but not <b>aab</b>                                    |  |  |  |  |
|                              |                                                                                                    |  |  |  |  |

- Matches the preceding element one or more times. a+b matches ab,
   aab, etc.
  - | OR operator. "abc | def" matches abc or def

#### grep usage

Basic syntax: grep "pattern" <filename>

• cat README.md | grep "use" outputs lines containing the pattern "use", non-case-sensitive, prints line numbers

• ls | grep "^[w|b]" lists files/directorys starting with "w" or "b"

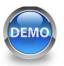

## Fine-tuning your grep

- **-v** inverts the match
- -i matches case insensitively
- -H prints the matched filename
- **-n** prints the line number
- -f <filename> gets patterns from a file, each pattern on a new line
- -w forces the pattern to match an entire word
- -x forces patterns to match the whole line

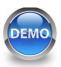

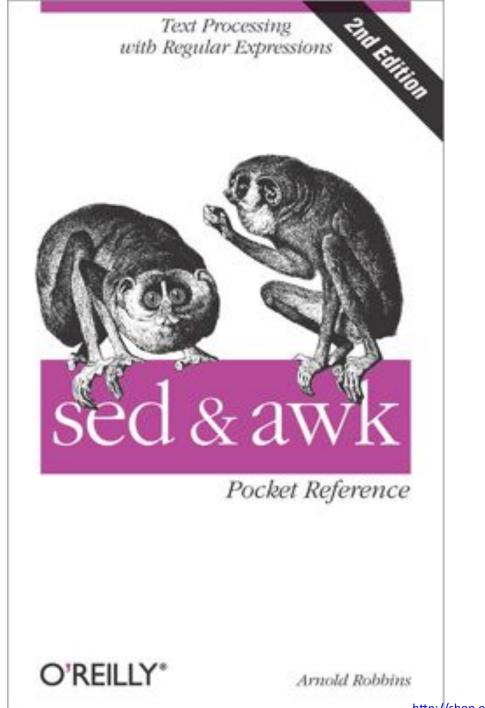

### sed - stream editor

Most common usage – **substitute** a pattern with replacement. Basic syntax:

```
sed `s/pattern/replacement/'
```

- echo "The Internet is made of dogs" | sed 's/ dogs/cats/' replaces "dogs" with cats, so the final output is "The Internet is made of cats"
- echo "dogs, dogs, dogs" | sed `s/dogs/cats/g' global substitution with "g" modifier. The final output is "cats, cats, cats"

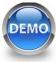

#### sed - stream editor

• Special characters – escape with "\"

echo "1\*2\*3" | sed 's/\\*/-/g' outputs "1-2-3"

 Regular expressions – use as in grep, with "-E" argument for extended regex

echo "tic-tac-toe" | sed 's/[ia]/o/g' | sed 's/e
\$/c/' - outputs "toc-toc-toc"

• Delete line(s) - **sed** `**X**[,**Y**]**d**' deletes line X through Y

**cat <filename> | sed `1d' -** deletes first line (e.g., header)

**cat <filename> | sed `10,37d' -** deletes lines from 10 through 37

#### awk

A more traditional programming language for text processing than sed. Awk stands for the names of its authors "Alfred Aho, Peter Weinberger, and Brian Kernighan"

- Operates on "pieces" of a line = columns. A piece is defined as separated by space, tab, or prespecified symbol (e.g., comma)
- Columns are enumerated, and can be addressed as \$1, \$2, \$3 ....
   \$0 represents the whole line

### Conditional output with awk

Basic syntax: cat <filename> | awk `expression
{ action }'

- if (expression) {action} [ else {action} ]

- Boolean operators ==, !=, >, >=, <, <=, &&, ||

- Print a line if the first column is "chr1"
   awk '{if (\$1 == "chr1") print \$0}'
   awk '\$1 == "chr1" {print \$0}'
- Print columns 2 and 3, switched, if the 1<sup>st</sup> column is > 100

awk `{OFS=``\t"} \$1 > 100 {print \$3, \$2}'

OFS – output field separator, "space" by default

# awk goodies

• Arithmetics

**awk** `{**print** \$1, \$2+100, \$3-100}' prints first 3 columns, the 2<sup>nd</sup> numerical column is increased by 100, the 3<sup>rd</sup> is decreased by 100

• Number of columns

head <filename> | awk `{FS=``\t"} {print NF}'
using tab as a field separator, prints number of fields

• Sort files by the number of lines

wc -1 \*.bed | awk '{OFS="\t"} {print \$2, \$1}' |
sort -k2n

man awk for more

## Statistical command line goodies

- data\_hacks, <a href="https://github.com/bitly/data\_hacks">https://github.com/bitly/data\_hacks</a>
  - Command line tools for data analysis
  - histogram.py
  - bar\_chart.py
  - sample.py
- datamash, <u>https://www.gnu.org/software/datamash/</u>
  - summary statistics
  - transposing matrixes

# **KNOW YOUR TEXT EDITOR**

#### Know your text editor

nano – default text editor of GNU operating systems

| GNU nano 2.0                       | 1.6                                                  | File: /Users/m | ikhail/.bash_pr | ofile                  |                     |
|------------------------------------|------------------------------------------------------|----------------|-----------------|------------------------|---------------------|
| Gessesse<br># Alieses<br>sessesses |                                                      |                |                 |                        |                     |
| export LC_CTYP<br>export LANG=C    | PE=C                                                 |                |                 |                        |                     |
| alias='c<br>alias .4='cd           | '                                                    |                |                 |                        |                     |
| alias psmem='p                     | ocess eating me<br>ps auxf   sort<br>='ps auxf   sor |                | ad -10'         |                        |                     |
| alias pscpu='p                     | ocess eating cp<br>ps auxf   sort<br>='ps auxf   sor |                | ad -10'         |                        |                     |
| # Find space 1                     | hogs in the cur                                      |                | ad 36 lines ]   |                        |                     |
| Get Help                           | WriteOut<br>Justify                                  | TR Read File   | Y Prev Page     | Cut Text<br>UnCut Text | Cur Pos<br>To Spell |

# Vi, Vim, Emacs

#### Vi(m) Basics

- Created by Bill Joy, 1976
- Advantages: Supremely intuitive once basics are learned

#### **Emacs basics**

Emacs

- Created by Richard Stallman, 1976
- Advantages: Unparalleled power and configuration

hyper-configurable

hyper-extendable

lisp is beautiful

you live in it

massive

more than an editor

more like a shell or os

slower

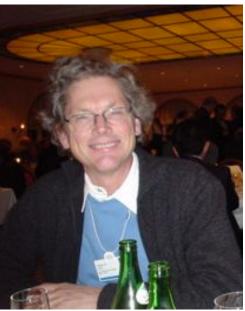

installed more places steep learning curve powerful once learned easier to learn more intuitive pure editor

vimscript is abysmal

useful for occasional edits

Vim

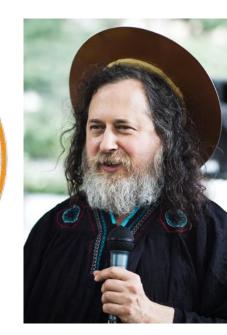

https://en.wikipedia.org/wiki/Emacs

## vim basics

Start vim on a file: vim <filename>

Two modes:

- i editor mode, to type
- **Esc** command mode. Press ":" and enter a command

Commands:

- :w write changes
- :wq write changes and quit
- **:q**! force quit and ignore changes

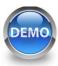

#### Basic vim commands

k, j, l, h, or arrows navigation

(visually) select characters V (shift-v) (visually) select whole lines V cut (delete) into clipboard d cut the whole line dd copy (yank) into clipboard У (shift-p) paste from clipboard Ρ undo 11

#### Find and replace in vim

In command mode:

- /pattern search for pattern, "n" next instance
- :s/pattern/replacement/g search and replace

• :help tutor learn more vim